## BASES DE LA PROGRAMMATION

#### **I Un exemple d'algorithme égyptien: Ahmès**

On donne les deux nombres 50 et 64.

- 1. Écrire une colonne d'entiers sous le nombre 50 dont chaque nombre est la moitié, ou la plus petite des deux moitiés s'il y a le choix, du nombre situé immédiatement au-dessus de lui, et en s'arrêtant au nombre 1.
- 2. Écrire à la droite de la colonne précédente, une colonne commençant au nombre 64, de longueur égale à celle de la précédente colonne, et où chaque nombre est le double du nombre situé immédiatement au-dessus de lui.
- 3. Écrire, à la droite de la colonne précédente, une troisième colonne où, pour chaque ligne, si le contenu de la première colonne est impair, on recopie le contenu de la seconde colonne, sinon on laisse en blanc.
- 4. Additionner les nombres de la troisième colonne.

#### **II Le même en « langage naturel », puis en langages de programmations.**

*Langage naturel :* Algorithme d'Ahmès  $50$ 

*Traductions de l'algorithme d'Ahmès en différents langages*

```
En Javascool :
int ahmes ( int a , int b) {
       int x = a;
       int y = b;
       int z = 0;
        while (x := 0) {
               if (x\%2 = 1) {
                       z = z + y;
               }
               x = x / 2;
               y = y * 2;
        }
       return z ;
}
void main ( ) {
print ( ahmes (50 , 64) ) ;
```
*En C* : #include <stdio.h> int ahmes(int a, int b) { int  $x = a$ ; int  $y = b$ ; int  $z = 0$ ; while  $(x != 0)$  { if  $(2*(x/2) != x)$  $z = z+y$ ;  $x = x/2$ ;  $y = y^*2$ ; } }  $main()$ 

printf("%d", ahmes(50,64)) ;

*En Python* : def ahmes ( a , b) :  $x = a$  $y = b$  $z = 0$ while  $x := 0$ : if  $x\%2 == 1$  :  $z = z+y$  $x = int (x / 2)$  $y = y^*2$ return z print ( ahmes ( 50 , 64 ) )

*En Ada* : with Ada.Text Io ; use Ada.Text Io ; with Ada.Integer\_Text\_Io ; use Ada.Integer\_Text\_Io ; procedure TestFctnAhmes i s function Ahmes  $(a, b)$ : in integer ) return integer is  $x, y, z$  : integer ; begin −− *Ahmes*  $x := a$ :  $y := b$ ;  $z := 0$ ; while  $x$ /=0 loop if x mod  $2 = 1$  then  $z := z + y$ ; end if ;  $x := x / 2$ :  $y := y * 2;$ 

return z ;

end Ahmes ;

begin

put (Ahmes ( 5 0 , 6 4 ) ) ; end TestFctnAhmes ;

end loop ;

*Caractéristiques communes et différences :*

#### **III Rappels (en théorie) sur l'algorithmique.**

Les instructions autorisées sont :

- Affectation de variables (symbolisées par  $\leftarrow, \rightarrow, :=$ , voire =)
- Instruction répétitive :
	- o Tant que *condition* faire… fin tant que.
	- o Instructions complémentaires Pour *variable de valeur de début à valeur de fin* faire… fin pour Répéter… jusqu'à *condition*
- Instruction conditionnelle :
	- o Si *condition* alors… (sinon…) fin si
	- o Instruction complémentaire (aiguillage traduit en switch, case, elif):
	- Si *condition1* alors … sinon si *condition2* alors… etc… (sinon…) fin aiguillage
- Entrée/sortie :
	- o Lire au clavier
	- o Afficher/imprimer à l'écran

Pour chaque conditionnelle, chaque répétitive, les instructions doivent être décalées, et un trait doit limiter la séquence d'instructions à effectuer à l'intérieur de cette conditionnelle/répétitive.

#### **IV Quelques notions de base sur la programmation.**

1. Qu'est-ce que programmer ?

Programmer, c'est résoudre des problèmes, puis les traduire en une suite d'ordres donnés à l'ordinateur. Un ordinateur sans programme ne sait rien faire : *Windows* est un programme, les jeux sont des programmes.

2. Les différents types de langage de programmation

Le seul langage de programmation directement utilisable par un ordinateur est le langage machine, sous forme binaire (formé uniquement de 0 et de 1).

Personne ne programme en langage machine car c'est trop compliqué. Ainsi, les informaticiens ont inventé de nombreux langages qui utilisent des instructions au lieu d'une suite de 0 et de 1. Ces instructions, une fois écrites par le programmeur, sont traduites en langage machine, à l'aide d'un programme destiné à cet effet. Ce système de traduction s'appelle interpréteur ou bien compilateur, suivant la méthode utilisée pour effectuer la traduction.

Il existe 2 types de langages de programmation :

- $\lambda$  les langages de bas niveau : très complexes à utiliser (car très éloignés du langage naturel), on dit que ce sont des langages « proches de la machine ». Ils permettent en contrepartie de faire des programmes très rapides à l'exécution.
- <sup> $\triangle$ </sup> Les langages de haut niveau : ils sont plus faciles à utiliser car plus proches du langage naturel.
- 3. Compilation et interprétation

Le programme tel que nous l'écrivons est appelé programme source (ou code source). Comme déjà signalé plus haut, il existe deux techniques principales pour effectuer la traduction d'un programme source en langage machine : l'interprétation et la compilation.

*a L'interprétation*

Dans cette technique, le logiciel interpréteur doit être utilisé chaque fois que l'on veut faire fonctionner le programme. Chaque ligne du programme source analysé est traduite au fur et à mesure en quelques instructions du langage machine, qui sont ensuite directement exécutées. Python, Javascript, par exemple, sont des langages interprétés.

*b La compilation*

La compilation consiste à traduire la totalité du code source en une seule fois. Le logiciel compilateur lit toutes les lignes du programme source et produit une nouvelle suite de codes, écrits en langage machine, que l'on appelle programme objet (ou code objet). Celui-ci peut désormais être exécuté indépendamment du compilateur et être conservé tel quel dans un fichier appelé fichier exécutable. Le *C++*, par exemple, est un langage compilé.

#### *c Avantages et inconvénients de l'interprétation*

L'interprétation est idéale lorsque l'on est en phase d'apprentissage d'un langage, ou en cours d'expérimentation sur un projet. Avec cette technique, on peut en effet tester immédiatement toute modification apportée au programme source, sans passer par une longue phase de compilation qui peut durer des heures pour de très gros programmes.

Par contre, traduire les instructions à la volée ralentit l'exécution du programme. Les programmes en langage interprété sont toujours plus lents à l'exécution que les programmes en langage compilé.

*d Choix du langage Python*

Il existe un très grand nombre de langages de programmation, chacun ayant ses avantages et ses inconvénients.

Parmi les langages libres<sup>1</sup> et gratuits il existe des interpréteurs et des compilateurs pour toute une série de langages, mais surtout ces langages sont modernes, performants, portables (c'est-à-dire utilisables sur différents systèmes d'exploitation tels que *Windows*, *Linux*, *Mac OS* ...), et fort bien documentés.

Le langage dominant est sans conteste le *C/C++* et ses variantes. Ce langage s'impose comme une référence absolue, et tout informaticien sérieux doit s'y frotter tôt ou tard. Il est assez proche de la machine donc sa syntaxe est peu lisible (la remarque sur la lisibilité vaut aussi dans une large mesure pour le langage *Java*, très répandu également).

Pour les débuts dans l'étude de la programmation, il est préférable d'utiliser un langage de plus haut niveau, moins contraignant, à la syntaxe plus lisible. Nous avons décidé d'adopter *Python*, langage couramment utilisé, langage qui s'impose comme référence en machine learning (intelligrnce artificielle)

#### **V Comment utiliser Python**

Les outils dont vous aurez besoin peuvent se limiter à Python et un environnement de développement. JE vous conseille très fortement (très très fortement) (très très très fortement) d'installer de quoi lire les notebooks (cf 2. Jupyter)

1. Installation de Python (pour : exercices, devoirs, projet)

La première chose à faire pour utiliser Python est de l'installer, si nécessaire…

Si vous utilisez *Linux* sur votre machine, vous avez peut-être déjà *Python 3*. La plupart des distributions *GNU/Linux,* ainsi que Mac OsX, installent par défaut *Python 2*, de plus en plus de distributions fournissent également *Python 3*. Les autres systèmes d'exploitation comme Windows ne sont fournis avec aucune version de Python.

Si Python est installé sur votre machine, assurez vous qu'il s'agit de la version 3. Si tel n'est pas le cas, vous pouvez downloader Python à : http://www.python.org/download/. Veillez à télécharger la dernière version (Python 3) correspondant à votre environnement (*Windows*, *Macintosh*, etc.).

2. Installation de Jupyter (pour reprendre les cours en notebook).

Si vous souhaitez retravailler les cours interactifs distribués chez vous, il est indispensable d'utiliser un lecteur de notebook Python.

Vous pouvez utiliser un environnement Python temporaire avec http://tmpnb.org. Inconvénient majeur : l'upload est très capricieux.

Deuxième méthode, quasiment aussi simple, et bien plus fiable : télécharger la distribution Anaconda et son Navigator à https://www.anaconda.com/download/ . Choisir la version correspondante à votre système d'exploitation.

Puis « upload » le fichier à utiliser, et double-clic pour le lancer.

 <sup>1</sup> Un **logiciel libre** (*Free Software*) est avant tout un logiciel dont le code source est accessible à tous (*Open Source*). Souvent gratuit (ou presque), copiable et modifiable librement au gré de son acquéreur, il est généralement le produit de la collaboration bénévole de centaines de développeurs dispersés dans le monde entier. Des exemples de logiciels libres : le système d'exploitation *GNU/Linux*, la suite O*pen Office*. Un logiciel non libre est dit **propriétaire**. Des exemples de logiciels propriétaires : le système d'exploitation *Windows*, la suite *Microsoft Office.*

Cours de Frédéric Mandon sous licence Creative Commons BY NC SA, http://creativecommons.org/licenses/by-nc-sa/3.0/fr/. <sup>4</sup>

Troisième méthode, plus complexe, parce que l'on utilise des commandes en ligne, et non une interface graphique. Mais on y survit !

- Sous OsX ou Linux, c'est faisable en quelques étapes, en commençant par :
	- Ouvrir un terminal (OsX : applications>utilitaires, Linux : dépend de l'interface graphique utilisée). Sauter la partie ci-dessous « sous Windows ».
- o Sous Windows, le début est un peu plus compliqué (n'ayant pas Windows8, je ne l'ai fait que sous Windows7, c'est donc à adapter).
	- Après avoir installé Python, il faut changer les variables d'environnement (la méthode provient de https://adesquared.wordpress.com/2013/07/07/setting-up-python-and-easy\_install-on-windows-7/) :
		- o dans le panneau de démarrage, clic droit sur ordinateur>propriétés
		- o dans la fenêtre qui s'ouvre, paramètres systèmes avancés>paramètres systèmes avancés>variables d'environnement
		- o chercher "path" dans variable système, rajouter à la fin ;C:\Python34;C:\Python34\Scripts (si après ça ne marche pas vérifier dans le lien ci-dessus si c'est vraiment ça)
		- Ouvrir une invite de commande en tant qu'administrateur (avec un clic droit sur invite de commande, dans menu démarrer>accessoires)
- o Puis, pour tous les systèmes :
	- Taper « pip install ipython » après l'invite de commande (le premier caractère en début de ligne, un \$ souvent). Le terminal/l'invite de commande vous raconte tout un tas de choses, puis :
	- Taper « pip install pyzmq jinja2 tornado mistune jsonschema pygments terminado »
	- Sur certains systèmes, il semblerait qu'il faille aussi faire « pip install notebook »
	- Remarque : vous pouvez faire un copier coller de l'instruction précédente directement à partir de https://ipython.org/ipythondoc/3/install/install.html#installation-using-pip, dans le paragraphe « dependancies for the ipython HTML notebook »
- 3. L'environnement de développement (IDE)

Avant de commencer à écrire des programmes *Python* dans des fichiers sources, nous avons besoin d'un éditeur de texte. Le choix de l'éditeur est très important. L'un des besoins de base est la coloration syntaxique. Ainsi les différentes parties de votre programme sont coloriées de différentes couleurs afin d'en faciliter la lecture et d'éviter les erreurs.

Vous disposez dans l'application MCNL de l'ordinateur de la région de deux éditeurs *IDLE* et *Pyzo*.

IDLE est le plus simple des IDE, il est suffisant. En plus de la coloration syntaxique, *IDLE* offre la possibilité de lancer votre programme à l'intérieur de *IDLE*. Celui-ci est installé par défaut avec les installeurs de *Python* pour *Windows* et *Mac OS X*. Il est aussi disponible à l'installation pour *Linux*.

Pyzo est plus complexe ; il présente l'avantage d'avoir le terminal et le code source dans une même fenêtre. Il a aussi de nombreuses options que vous n'utiliserez pas

Enfin, vous pouvez aussi utiliser Spyder, sur Ananconda Navigator. Il arrive que la version de Python utilisé dans Spyder ne soit pas la dernière, car Spyder possède en plus des bibliothèques scientifiques spécialisées (que vous utiliserez pour ceux qui iront en prépa), qui sont très pratiques d'usage.

Il existe des environnements de développement bien plus complexes, comme Eclipse par exemple. Ceci au cas où vous souhaiteriez programmer le prochain Call Of Duty tout(e) seul(e).

4. Un manuel

Qui offre l'avantage d'être gratuit (en téléchargement légal), assez complet, et pas mal fichu, malgré un index parfois défaillant. Il s'agit de G.Swinnen : Apprendre à programmer avec Python 3. Téléchargeable gratuitement à cette adresse : http://inforef.be/swi/python.htm.

#### 5. Remarque sur les noms de fichier

Je vous conseille, lorsque vous faites un exercice, de mettre comme nom de fichier :

*TD1\_Ex1\_VotrePrénom.py*, et de mettre à nouveau en première ligne de commentaire le numéro de l'exercice, ainsi que votre prénom. Ainsi vous pourrez réviser comme vous le faites en mathématiques ou en physique.

#### **VI Les bases du Python.**

1. Commentaires.

Les commentaires sur une ligne, ou en fin de ligne, commencent par #; ils sont indispensables pour la compréhension, la réutilisation ultérieure et la relecture d'un programme.

On peut mettre des commentaires de plusieurs lignes entre triples guillemets : """…"""

Pour des raisons de compatibilité sur les différents systèmes, évitez les accents ainsi que tous les caractères spéciaux dans les noms de variables (cf. ci dessous). Vous pouvez en mettre dans les commentaires.

#### 2. Expressions.

*Outre les opérations arihtmétiques standard, on dispose des opérateurs suivants:* 

- //
- $\frac{0}{0}$
- \*\*
- 3. Variables

Le nom des variables suit quelques règles de base :

- un nom de variable est une suite de lettres  $(a \rightarrow z, A \rightarrow Z)$  et/ou de chiffres  $(0 \rightarrow 9)$ , qui doit toujours commencer par une lettre ;
- seules les lettres ordinaires sont autorisées. Les lettres accentuées, les cédilles, les espaces, les caractères spéciaux tels que \$, #, @, etc. sont à proscrire, à l'exception du caractère \_ (tiret bas ou underscore) ;
- la casse est significative (les caractères majuscules et minuscules sont distingués). Par exemple, Nombre, nombre, NOMBRE sont des variables différentes. Soyez attentifs !
- prenez l'habitude d'écrire l'essentiel des noms de variables en caractères minuscules (y compris la première lettre). Il s'agit d'une simple convention, mais elle est largement respectée. N'utilisez les majuscules qu'à l'intérieur même du nom, pour en augmenter éventuellement la lisibilité, comme dans nomDeFamille<sup>2</sup>. Par contre, si vous utilisez le nombre  $\pi$  souvent, c'est une constante ; on écrira alors la variable correspondante en majuscules PI = 3.14159.
- N'hésitez pas à donner des noms clairs à vos variables. Par exemple, nomDeFamille est plus clair que nf.
- De plus, les variables ne peuvent pas être un des « mots réservés<sup>3</sup> » suivant utilisés par le langage lui-même :

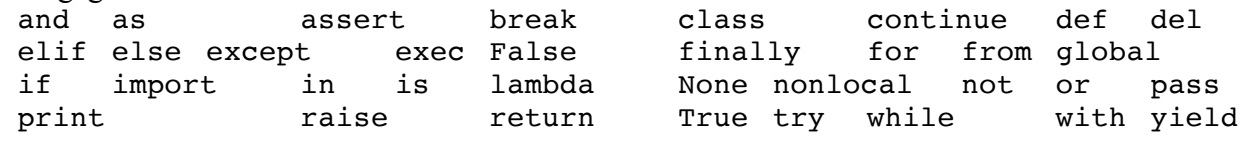

4. Booléens

Les booléens sont des variables qui ne prennent que deux valeurs : vrai ou faux (True et False respectivement en Python, avec des majuscules)

Les variables booléennes sont utilisées pour les tests lors des boucles ou des conditionnelles. On peut les combiner à l'aide des connecteurs logiques : et, ou, non qui sont en Python and, or, not.

*Opérateurs de comparaison* :

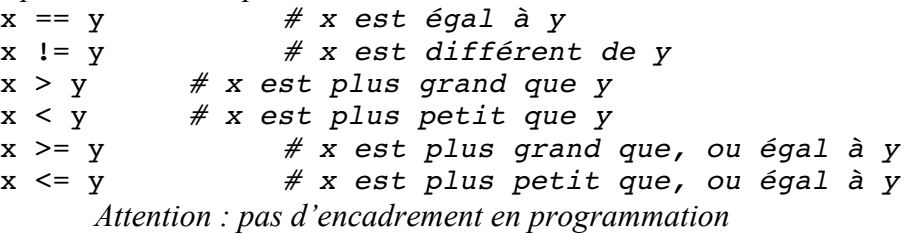

*Opérateurs logiques :*

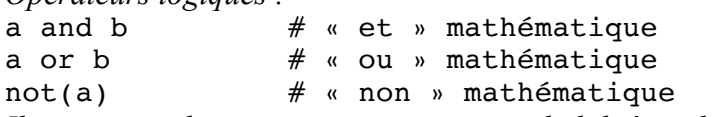

*Ils correspondent aux notions vues en probabilité sur les événements.*

5. Typage

Au paragraphe précédent, on a vu les variables de type « booléen ». Toutes les variables ont un type ; voici ci-dessous les types simples :

• int : nombre entier

<sup>&</sup>lt;sup>2</sup> Cette convention est très utilisée. Personnellement, je trouve nom\_de\_famille encore plus lisible.<br><sup>3</sup> La liste est variable suivant les versions de Python

Cours de Frédéric Mandon sous licence Creative Commons BY NC SA, http://creativecommons.org/licenses/by-nc-sa/3.0/fr/.

- float : nombre décimal (nombre à virgule « qui se finit »). On ne peut pas réprésenter en machines des nombres réels « compliqués » comme  $\pi$  ou  $\sqrt{2}$ , on en a juste des approximations
- str : chaîne de caractères, comme « bonjour le monde ». Les chaînes de caractère sont entre guillemets simples ou doubles "bonjour le monde" ou 'bonjour le monde'
- bool : booléens

Le type d'une variable est obtenu avec l'instruction type(var). *Exemple :*

```
>> a = "coucou"
>>> type(a)
<type 'str'>
```
On peut forcer une variable d'un type à devenir une variable d'un autre type ; attention cela peut causer des erreurs ! Pour changer le type d'une variable, on utilise le type que l'on veut affecter :

```
Exemple :
 >> a = 23.1>>> type(a)
 <type 'float'>
 \gg a = str(a)
 >>> a
 '23.1'
 >> b = 23.1\Rightarrow b = int(b)
 >>>b
 23
 \gg c = "bonjour"
 \gg int(c)
 Traceback (most recent call last): 
        File "<ipython-input-20-089eb950f64f>", line 1, in <module>
              int(c)ValueError: invalid literal for int() with base 10: 'bonjour'
```
*Quelques opérations sur les chaînes de caractères données par des exemples* :

Les chaînes de caractères sont un type particulier de liste, que l'on verra ultérieurement plus en détail.

```
• La concaténation et la répétition :
  \gg a = "j'aime"
  >> b = "pas "
  >>> c = "les mathématiques"
  >>> print(a+c) # concaténation
   j'aime les mathématiques
  >>> print(3*b) # répétition
  paspaspas
• Longueur d'une chaîne de caratères :
  >>> len("j'aime ")
  7 # Comptez bien tous les caractères !
• Obtenir un caractère ou un morceau d'une chaîne de caractères :
  \gg a = "bonjour"
  \gg len(a)
  7
  >> a[0]'b'
  >>> a[6]
   'r'>> a[7]Traceback (most recent call last): 
     File "<ipython-input-7-9cf13ba20553>", line 1, in <module> a[7]
   IndexError: string index out of range
    Comment fonctionne le comptage des caractères ?
```
 $>> a[1 :3]$ 'on' *Quels sont les indices (numéros) des caractères affichés dans cette commande ?*

6. Instructions conditionnelles

Le « si *condition* alors *instruction* (sinon *instruction*) » se traduit par :

if *condition* : *instruction 1* (else :)  *instruction 2 suite du programme*

Vous remarquez l'indentation, c'est à dire le fait que l'instruction est décalée vers la droite (en général de 4 espaces). Ceci traduit le fait que l'instruction 1 sera exécutée uniquement si la condition dans le « si » est vraie, l'instruction 2 étant exécutée uniquement si la condition est fausse. Bien sûr, l'instruction 1 peut être formée de plusieurs instructions élémentaires. Si l'on imbrique plusieurs « si », alors on indentera à chaque fois les instructions. N'oubliez pas les « : ».

L'ensemble if *condition* : *instruction 1* forme une instruction composée.

La condition évalue un booléen, cf. notebook nsi  $\overline{1}$  2 controle.ipynb.

L'instruction « if…elif…elif…etc…(else :) » permet de choisir entre plusieurs alternatives (elif est la contraction de else if)

7. Instructions répétitives

Le « tant que » est traduit par : while *condition* : *instruction suite du programme*

Même remarque sur l'indentation, ainsi que sur la condition qui est un booléen, qu'au paragraphe précédent

Le « pour » est traduit par : for *variable* in *séquence* : *instruction 1 suite du programme*

Par exemple, « for i in range(0, 10, 3) : » exécutera l'instruction 1 pour les valeurs de *i* respectivement égales à 0, 3, 6, 9. Si on écrit range(0, 10) , alors *i* prend toutes les valeurs de 0 à 9 (10 exclu).

Lorsque l'on a une condition compliquée à tester pour sortir d'une boucle par exemple, il est souvent pratique d'utiliser un booléen (exemple : un jeu que l'on peut finir de plusieurs manières à l'intérieur de la boucle, cf. exercice « deviner un nombre »). Dans ce cas, si « continuer » est le nom de la variable booléenne, on écrit « while continuer », et non « while continuer == True » qui est un pléonasme informatique !

*Remarque :* de nombreux programmes utilisent l'instruction break pour sortir d'une boucle, voire d'un test. Cette instruction est à éviter autant que possible, pour des raisons de bonnes pratiques de programmation. En effet elle rend les programmes moins lisibles, et est source d'erreurs difficilement corrigeables. Au lycée, sans interface graphique, il n'y a aucune utilisation nécessaire de cette instruction. En conséquence, elle vous est interdite d'usage. Vous devez néanmoins savoir qu'elle existe. Quel que soit le niveau, l'utiliser avec un for ou un if est de la mauvaise programmation. Avec un while, on voit des exemples comme suit :

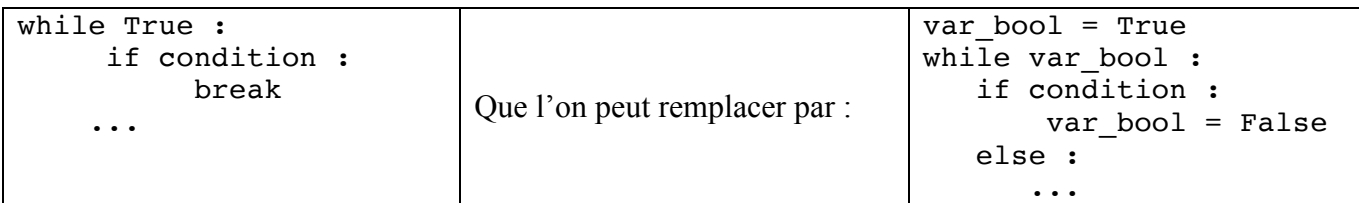

#### 8. Modules

Une bibliothèque (ou un module) est un ensemble de fonctions préprogrammées, ainsi le programmeur n'a pas à les refaire.

On inclut une bibliothèque dans un programme à l'aide de la commande « import ».

Nous utiliserons les bibliothèque « math », qui permet de calculer des cosinus, des racines carrées, des valeurs absolues… et la bibliothèque « random », qui permet d'obtenir des nombres aléatoires. Ultérieurement, nous utiliserons également des bibliothèques graphiques pour les interfaces.

On tape si nécessaire en début de programme :

>>> from math import \*

>>> from random import \*

#### 9. Lisibilité des programmes et fonctions

Pour être lisible, un programme doit être structuré en fonctions, que l'on écrira au début du programme. Lorsque l'on réfléchit à un problème que l'on veut programmer, il faut le faire en termes de fonctions : « je veux d'abord une fonction qui me permet de rentrer mes données », « je veux une fonction qui teste si une variable est positive et dans ce cas calcule sa racine carrée » etc…

Les fonctions ressemblent à ce que vous utilisez en mathématiques quand vous écrivez  $y = f(x)$ . Vous

avez en *paramètre d'entrée* un nombre *x*, une fonction qui fait « un truc », et en *paramètre de retour ou de sortie* un nombre *y*, résultat de la fonction. En informatique on peut avoir 0, 1 ou plusieurs paramètres d'entrée, et de même en sortie.

La syntaxe pour les fonctions est :

def *nom\_de\_fonction* (*variables passées en paramètre, à utiliser dans la fonction*) : *instructions*

return (*variable*) L'appel dans le programme se fait par :

*variable\_resultat* = *nom\_de\_fonction* (*variables à passer en paramètre*)

Exemple : le programme suivant teste vos capacités en calcul mental

```
# F. Mandon
#
# Programme de test de connaissance sur les tables de multiplication
# bibliotheques
from random import *
#######################
#
# Fonctions
#
#######################
def alea10(): 
      """
      Choix d'un nombre aléatoire entre 2 et 10
      @param : aucun paramètre d'entrée
      @return n : entier n ≥ 2 et n ≤ 10
      """
      n = \text{randint}(2,10)return (n)
```

```
def testTable(x,y,z):
```

```
"" ""
      Teste si le produit de deux nombres est égal à un troisième
      @param x, y, z : trois nombres (a priori de type entier, mais ce n'est pas 
      obligatoire)
      @return gagne : booleen, qui vaut Vrai si z = x*y et Faux sinon
      """
      if z == x*y:
           gagne = True
      else:
          gagne = False
     return(gagne)
######################
#
# Programme principal
#
#####################
a = aleab()b = aleab()print("Que vaut le produit de ",a," par ",b," ?")
c = int(input())juste = testTable(a,b,c)
if juste:
    print("Bravo !")
else:
    print("Lamentable...")
```
Dans le code, on met tous les import en premier, puis toutes les fonctions, puis le programme principal.

Vous remarquez que les fonctions sont commentées (on dit *spécifiées*), on indique d'abord leur nom, puis les noms et types des variables passées en paramètre (avec d'éventuelles restrictions), et enfin le(s) nom(s) et type(s) de la/des variable(s) renvoyée(s). Les spécifications sont mises entre triples guillemets. On peut préciser dans les commentaires la « stratégie » de la fonction, si elle est un peu compliquée. La spécification est indispensable. Il est préférable de taper les commentaires au fur et à mesure, pendant que l'on sait ce que l'on vient de faire… Il est même fréquent de le faire avant de construire la fonction, en laissant cette dernière vide si elle est compliquée à faire !

A terme, vous devez dans les spécifications :

- Définir l'objectif de la fonction
- Identifier les paramètres de la fonction : ce qui est en entrée, ce qui est en sortie
- Choisir un nom de fonction clair
- Choisir des noms de variables clairs
- Donner les types des paramètres, et préciser s'il y a des conditions dessus (on parle de préconditions pour les paramètres d'entrée et de postconditions pour les paramètres de sortie).

Les variables crées à l'intérieur des fonctions sont *locales*, c'est-à-dire qu'elles n'existent pas en dehors des fonctions. Si dans le programme précédent donné en exemple, vous faites un print(z) dans le programme principal, il y aura une erreur.

*Remarque* : évitez les petites blagues qui consiste à donner des noms rigolos, mais ne facilitent pas la compréhension

def ensedelephant (var icelle)… pour une fonction qui calculerait l'écart entre deux dates ne rend pas les choses très claires !

Ce cours est sous licence Creative Commons BY NC SA, voir http://creativecommons.org/licenses/by-ncsa/3.0/fr/, il a été écrit par Frédéric Mandon, avec comme sources importantes d'inspiration le livre de G.Swinnen : Apprendre à programmer avec Python 3 (cf. V.1.d ci dessus), ainsi que les cours de M. Cogis, Terrat et Palaysi de l'UM2.

# EXERCICES PROGRAMMATION

## *INTRODUCTION*

- Ex 1. On dispose de la formule suivante pour convertir les degrés Fahrenheit en degrés Celsius :
	- *C* = 0,55556 × (*F* − 32), où *F* est une température en degrés Fahrenheit et *C* la température correspondante en degrés Celsius.
		- 1. Ecrire un programme qui convertit en degrés Celsius une température rentrée au clavier en degrés Fahrenheit.
	- 2. Même question pour la conversion inverse.
- Ex 2. Écrire un programme qui permute et affiche les valeurs de trois variables *a*, *b*, *c* qui sont entrées au clavier :  $a \rightleftharpoons b$ ,  $b \rightleftharpoons c$ ,  $c \rightleftharpoons a$ .

*BOUCLES ET CONDITIONS*

- Ex 3. Ecrire un programme qui donne le nombre de solutions réelles de l'équation du second degré, ainsi que leur valeur. Les coefficients *a*, *b* et *c* seront rentrés au clavier.
- Ex 4. Ecrire un programme qui lit une valeur et affiche sa table de multiplication (on se limitera aux 12 premiers termes)

Faire une variante du programme précédent qui affiche la table de multiplication de tous les chiffres compris entre 2 et 9 (inclus).

Remarque : Pensez à laisser un espace entre deux tables de multiplication (print() imprime une ligne vide).

> \* \*\* \*\*\* \*\*\*\* \*\*\*\*\*

- Ex 5. Écrire un programme qui affiche un triangle rempli d'étoiles (\*) sur un nombre de lignes donné passé en paramètre, exemple :
	- $\bullet$  1<sup>ère</sup> version : à l'aide de deux boucles for, en imprimant les  $*$  une par une. On remarquera que, par défaut dans l'instruction « print », figure end =  $\ln$ , qui fait passer à la ligne. print(…, end ='') ne fera donc pas passer à la ligne. De même, end = ' lol ' vous fera passer pour utilisateur standard de facebook
	- 2<sup>ème</sup> version : avec une seul boucle for, et une chaîne de caractères où vous accumulerez des étoiles (pour ceux qui vont un peu plus vite, print(« machin » end= '') évite de passer à la ligne. \*\*\*\*\*\* \*\*\*\*\*\*\* \*\*\*\*\*\*\*\*
- Ex 6. Ecrire un programme qui teste si un nombre *a* est divisible par un nombre *b*, les deux étant rentrés au clavier. Le programme retournera un message signalant la divisibilité ou non, et éventuellement le reste dans le cas où *a* n'est pas divisible par *b*.
- <u>Ex 7</u>. Soit *f* la fonction définie sur ℝ par  $f(x) = (3x-1)(2x^2+1)$ .
	- 1. Ecrire un programme qui calcule l'image d'un nombre rentré au clavier.
	- 2. Une approximation du nombre dérivé en *a* est donnée par  $f'(a) = \frac{f(a+h) f(a)}{h}$ , pour *h* assez proche

de 0. Écrire un programme qui calcule une approximation du nombre dérivé en un point *a*, rentré au clavier. On saisira également la valeur de *h*.

- 3. Pour ceux qui sont « avancés », écrire un programme donnant le tableau de valeurs comme sur la calculatrice, avec choix de la valeur de début, du pas, et du nombre total d'images.
- Ex 8. Programmation d'un petit jeu de devinette. L'ordinateur choisit au hasard un nombre compris entre 1 et 100. Le but du jeu est de le deviner en un nombre d'essai minimal. À chaque tentative, l'ordinateur, indique « gagné », « trop petit » ou « trop grand ». L'utilisateur dispose d'un nombre d'essais limités. Écrire l'algorithme en « langage naturel ». Programmer le jeu, et le tester.

Remarque : on utilisera la bibliothèque *random.*

Pour cela, on écrit « import random » en début de programme.

*nombre* = random.randint(*a*, *b*) renverra un nombre aléatoire tel que *a*  $\leq$  *Nombre*  $\leq$  *b* 

Pour plus d'informations sur le bibliothèque random et de possibilités : https://docs.python.org/3.5/library/random.html

- Ex 9. Écrire une fonction qui retourne la factorielle d'un nombre (exemple  $6! = 6 \times 5 \times 4 \times 3 \times 2 \times 1$ ).
	- Déduire de la solution précédente, une fonction qui permet le calcul du nombre de combinaisons de *p*

éléments parmi *<sup>q</sup>* définie par : *<sup>n</sup>*

$$
\begin{pmatrix} n \\ p \end{pmatrix} = \frac{n!}{p!(n-p)!}.
$$

Ex 10. Nombres parfaits

Un nombre entier est parfait s'il est égal à la somme de ses diviseurs (sauf lui-même).

 $\sqrt{2}$ 

⎝  $\overline{\phantom{a}}$ 

 $Ex : 6 = 1 + 2 + 3$  est parfait.

Écrire une fonction somme\_div qui retourne la somme des diviseurs d'un nombre passé en paramètre.

Écrire une fonction parfait qui teste si un nombre passé en paramètre est parfait et qui retourne 1 s'il l'est et 0 sinon. Écrire un programme principal qui affiche tous les nombres parfaits inférieurs à une certaine limite. Ex 11. Nombres amicaux.

Deux nombres M et N sont appelés nombres amis si la somme des diviseurs propres (sauf M) de M est égale à N et la somme des diviseurs propres de N est égale à M

Écrire une fonction amis qui retourne le nombre\_amis (s'il existe) d'un nombre passé en paramètre , cette fonction utilise la fonction somme\_div de l'exercice 8.

Écrire un programme principal qui affiche tous les nombres\_amis inférieurs à une certaine limite. *TYPAGE*

- Ex 12. Trouver les chiffres *a* et *b* tels que le nombre 32*a*1*b* soit divisible par 156
- Ex 13. Trouver sans calculatrice le plus petit nombre divisible par 999 qui ne contienne pas de 9 parmi ses chiffres.
- Ex 14. Combien de chiffres a le plus petit nombre entier qui se termine par 2, tel que si l'on déplace le chiffre 2 en tête du nombre, on obtient un nombre deux fois plus grand ?

### 1ere NSI : SEQUENCE BASES DE LA PROGRAMMATION EN PYTHON Organiser son travail !

email prof : frederic.mandon@ac-montpellier.

Site prof : http://www.maths-info-lycee.fr/

#### **Utilisation des fichiers iPython notebook en cours sur les ordinateurs du lycée.**

Copier tous les fichiers en « .pnb » qui se trouvent dans « documents>devoirs>mandon », les mettre dans un dossier « documents>cours notebook ». Le but est que chacun travaille sur sa propre version du cours, et non sur celle du premier qui l'a modifié ! Les notebooks, ainsi que les cours et exercices, se trouvent aussi sur mon site.

Lancer ipython notebook avec le raccourci « notebook », ou bien dans le menu démarrer>anaconda>notebook. Cela peut prendre un certain temps. Le navigateur Firefox est lancé automatiquement.

Faire un upload du fichier que vous voulez ouvrir dans la fenêtre du navigateur (« Home », « Jupyter »), puis, une fois que le fichier est présent dans cette fenêtre, cliquer sur « upload » à nouveau.

Ensuite doucle-cliquer (ou simple cliquer, ça dépend des jours et des versions…) sur le fichier dans la liste, qui s'ouvre dans un nouvel onglet. Un double clic sur une cellule vous permet de la modifier.

Ctrl-clic exécute la cellule (ça marche aussi si vous avez par erreur cliqué dans une cellule de texte)

Maj-clic exécute la cellule et passe à la suivante.

On peut effacer le résultat d'un programme avec un simple clic sur la cellule correspondante, puis menu cell > current output > clear.

#### **Sous séquence 1 : introduction, variables, entrées-sorties (2 heures)**

Algorithme d'Ahmès

Notebook nsi\_1\_1\_introduction.ipynb

Cours à lire/comprendre/assimiler I – II (langage naturel) – III – IV 1 et 2 – VI 1, 2 et 3, 4(rapidement) et 5 (rapidement, on verra les chaînes dans la sous-séquence 4 ci-dessous)

A faire chez soi  $V - 1$  si ce n'est déjà fait

A faire/finir chez soi : exercices 1 (conversion des degrés) et 2 (permutation circulaire de valeurs de variables).

#### **Sous séquence 2 : itératives et conditionnelles (2 à 4 heures)**

Notebook nsi\_1\_2\_controle.ipynb

Cours à lire/comprendre/assimiler VI 4, 6, 7

A faire/finir chez soi : exercices 3 (résolution de l'équation du second degré), 4 (tables de multiplications), 5 (lignes d'étoiles), 6 (divisibilité), 8 (jeu de devinette)

#### **Sous-séquence 3 : fonctions (2 à 4 heures)**

Notebook nsi\_1\_3\_fonctions.ipynb

Cours à lire/comprendre/assimiler VI 6, 7 et 8.

A faire/finir chez soi : exercice 8 (jeu deviner un nombre), sous forme structurée. De même avec les exercices 4, 5 et 6 **Sous séquence 4 : typage (2 à 4 heures)**

Cours à lire/comprendre/assimiler/reprendre VI 4, 5 - Exercices 11, 12 et 13